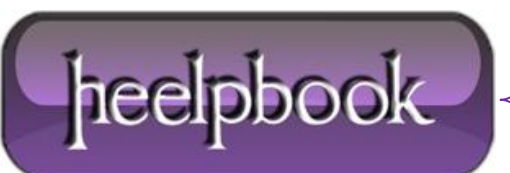

**Date**: 28/11/2012 **Procedure:** How to Remove Film Strip (Video Sprockets) From Video Thumbnails **Source: [LINK](http://www.winhelponline.com/blog/remove-film-strip-sprockets-video-files-windows-7/) Permalink[: LINK](http://heelpbook.altervista.org/2012/how-to-remove-film-strip-video-sprockets-from-video-thumbnails-windows-7/) Created by:** HeelpBook Staff **Document Version:** 1.0

## HOW TO REMOVE FILM STRIP (VIDEO SPROCKETS) FROM VIDEO T[HUMBNAILS](http://heelpbook.altervista.org/2012/how-to-remove-film-strip-video-sprockets-from-video-thumbnails-windows-7/) (WINDOWS 7)

**Thumbnails** for video files in **Windows 7** contain a film strip overlay on the sides which consumes part of the thumbnail image. If you need to remove the **video sprockets** / **film strip** effect, there is a registry setting you need to change.

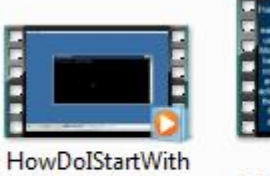

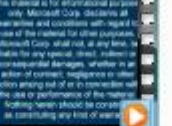

xPerf.wmv

Outlook 2007\_778\_b.wmv

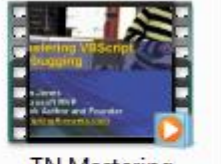

**TN Mastering VBScript** Debugging.wmv

Click Start, type regedit.exe and press {**ENTER**}

Navigate to the following key:

HKEY CLASSES ROOT\SystemFileAssociations\video

In the right-pane, double-click **Treatment** and set its value data to **0**. Here are the possible values…

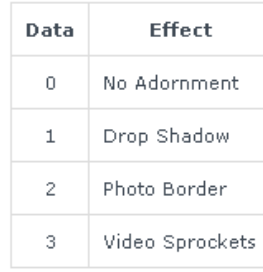

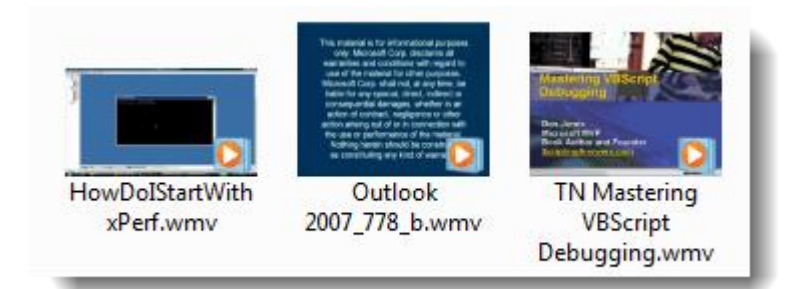

Exit the **Registry Editor**.

Logoff and log back in to your account. **Filmstrips** are now gone!

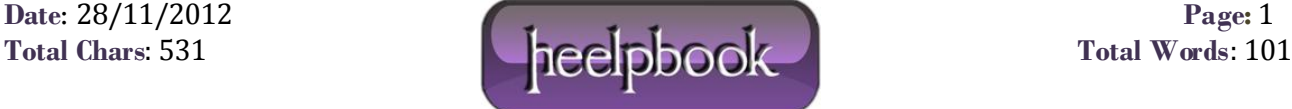